## 建设银行 · 网上银行银期签约及解约流程丨银期转账 网上银行银期签约

1. 中国建设银行官网:http://www.ccb.com/cn/home/indexv3.html, 点击个人网上银行登录个人账户。

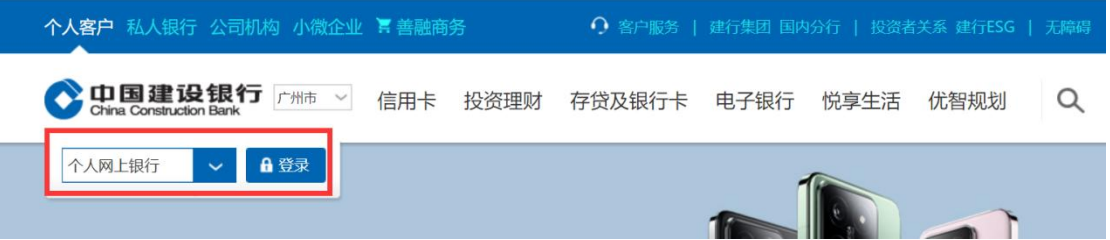

2. 登录后点击投资理财,下滑找到银期直通车→银期签约。

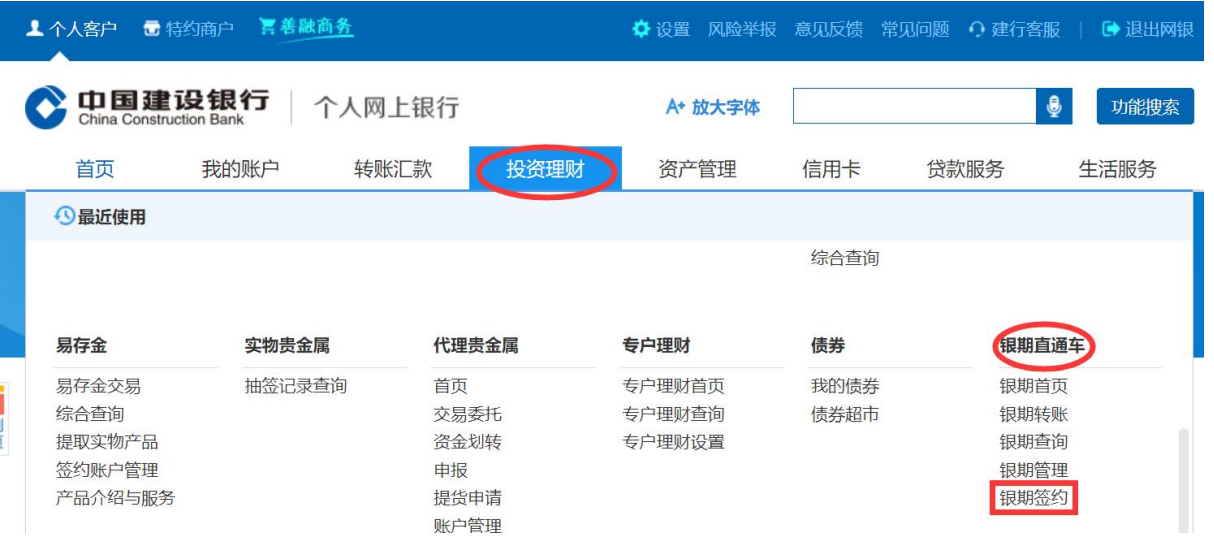

3. 在"选择期货公司"处模糊查询,选择广州期货股份有限公司, 点击"签约"。

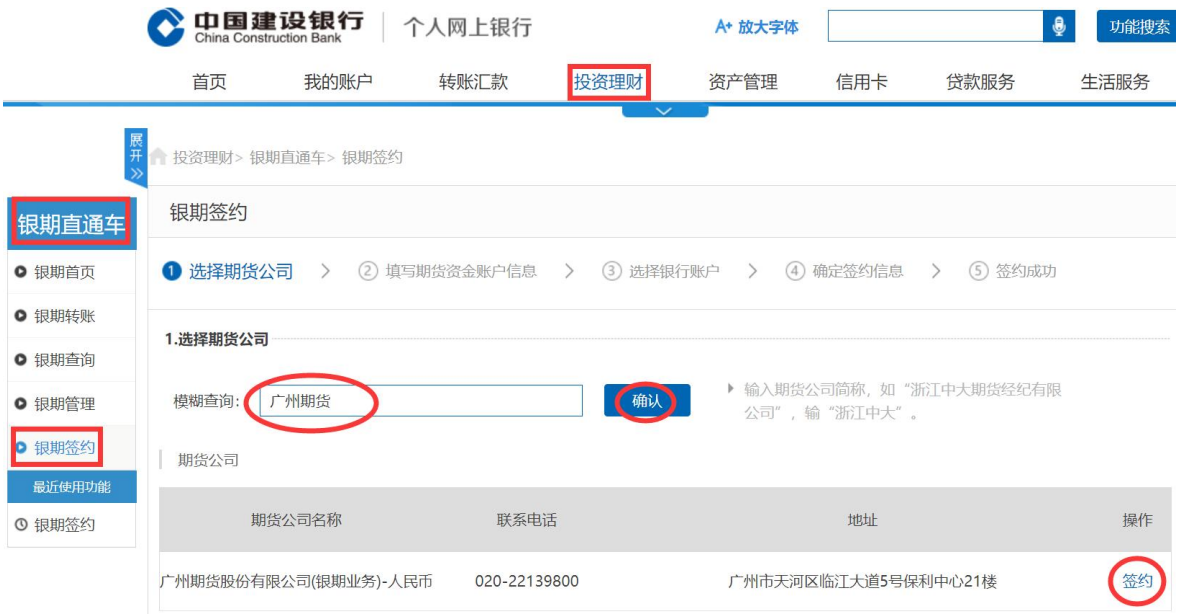

4. 输入客户的期货资金账号和资金密码,确认银行账号,勾选协议, 点击下一步。

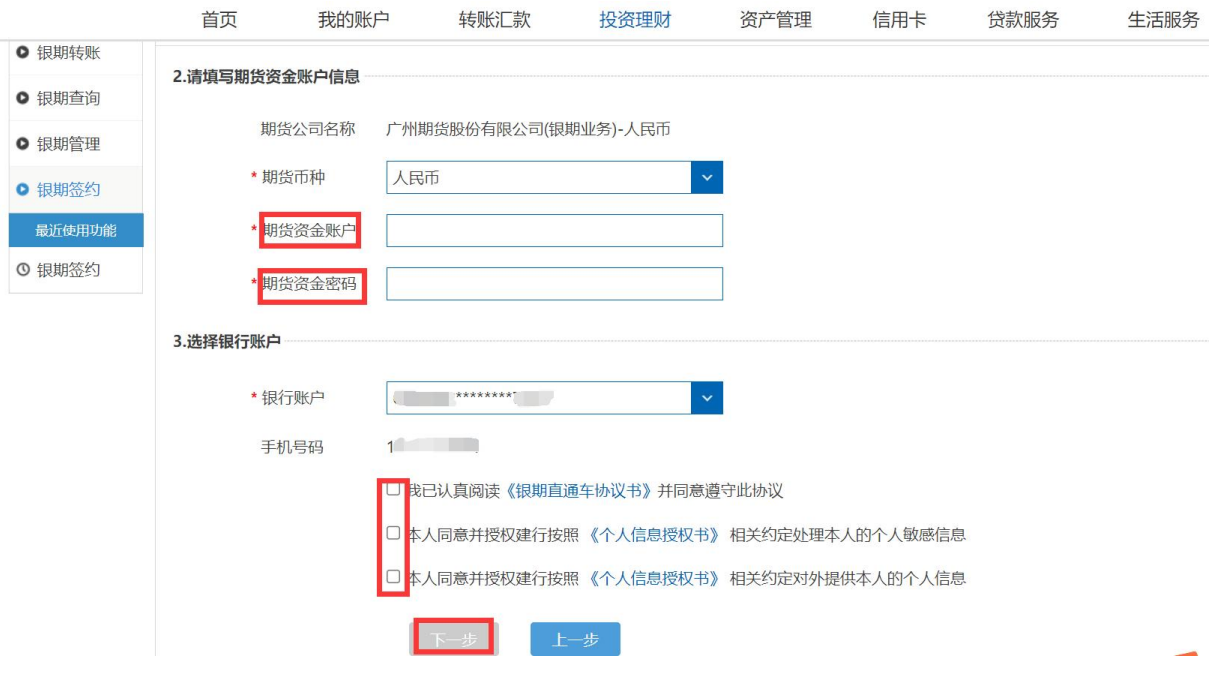

## 网上银行银期解约

- 1. 中国建设银行官网:http://www.ccb.com/cn/home/indexv3.html
- 2. 点击个人网上银行登录个人账户。
- 3. 登录后点击投资理财,下滑找到银期直通车→银期管理。